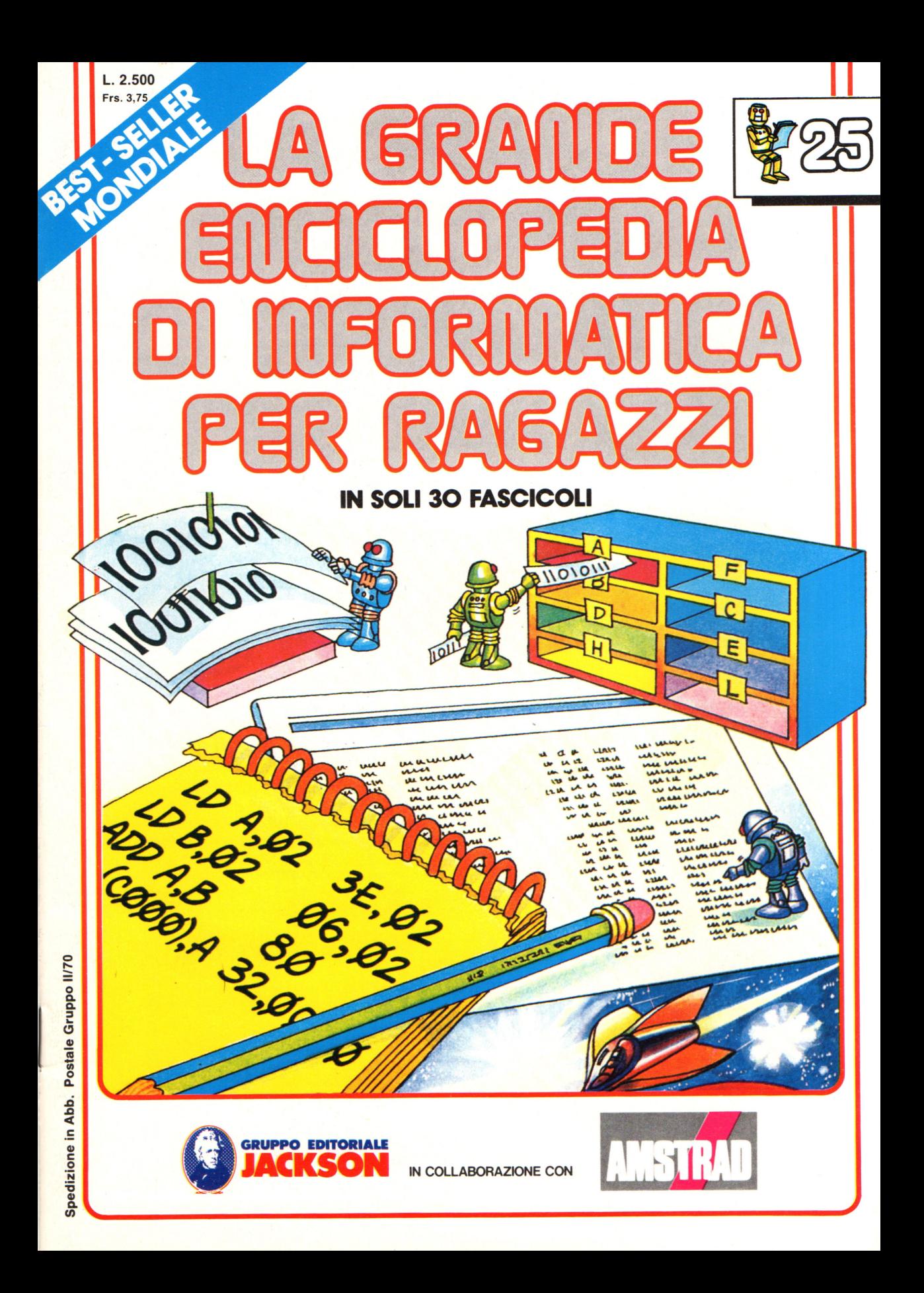

### **Direttore responsabile**  Paolo Reina

**Direttore di divisione:**  Roberto Pancaldi

### **Autori:**

Judy Tatchell, Nick Cutler,

Lisa Watts, Mike Wharton, Ian Graham,

Brian Reffin Smith, Lisa Watts,

Tony Fotter, Ivor Guild,

Bill Bennett, Judy Tatchell,

Ian Graham, Lynn Myring,

Jenny Tyler,

Helen Davies, Mike Wharton,

Lee Howarth, Judy Tatchell,

**Revisione e adattamento :**  Martino Sangiorgio

**Coordinamento editoriale:**  Renata Rossi

Progetto grafico: Sergio Mazzali

**Distribuzione:**  SODIP - Milano

**Stampa:**  Vela - WEB - Vigano di Gaggiano (MI)

### Direzione e Redazione:

Via Rosellini, 12 - Milano (20124) - Tel. 02/688095 1 (5 linee) © Copyright per l'edizione originale - Usborne Publishing Ldt. © Copyright per l'edizione italiana - Gruppo Editoriale Jackson 1989 Autorizzazione alla pubblicazione: Tribunale di Milano nº 226 del 28/3/89.<br>Spedizione in abbonamento postale Gruppo II/70 (autorizzazione della Direzione Provinciale delle PPTT di Milano) Prezzo del fascicolo L. 2.500 I numeri arretrati saranno disponibili per 1 anno dal completamento dell'opera e potranno

essere richiesti direttamente all'Editore a L. 3.000 (sovrapprezzo di L. 10.000 per spese d'imballo e spedizione).

I versamenti vanno indirizzati a:

**Gruppo Editoriale Jackson S.p.A. Via Rosellini, 12 - 20124 Milano** 

mediante emissione di assegno bancario oppure utilizzando il C.C. Postale N. 11666203.

Non vengono effettuate spedizioni in contrassegno.

**NEL PASSIMO NUMERO: e USARE IL LOADER e SOMMARE CON IL LINGUAGGIO MACCHINA e IL LIBRO DELLA CONOSCENZA PER IL "SOTTERRANEO DEL FATO" e PROGETTO DI DISPLAY LUMINOSO BINARIO e NUOVI STRUMENTI PER L'AUTOAPPRENDIMENTO e PRECAUZIONI COL DISCO RIGIDO** 

Gaby Waters, Graham Round,

Nick Cutler, Gaby Waters,

Brian Reffin Smith,

Judy Tatchell, Lee Howarth,

Cherry Evans, Lee Howarth

# **MPARIAMO A PROGRAMIMARE**

# **Abbassare il limite della RAM utente**

Il computer tiene nota dell'indirizzo di RAMTOP nelle variabili di sistema e potete perciò cambiare RAMTOP semplicemente cambiando l'indirizzo depositato nelle variabili di sistema: le istruzioni per fare questo variano secondo le macchine, ma devono seguire i principi forniti piu sotto. Tuttavia dovreste controllare come cambiare il limite superiore della RAM nel vostro manuale, dal momento che il vostro computer potrebbe usare differenti istruzioni, o potrebbe anche avere una maniera piu semplice di fare spazio per il codice macchina.

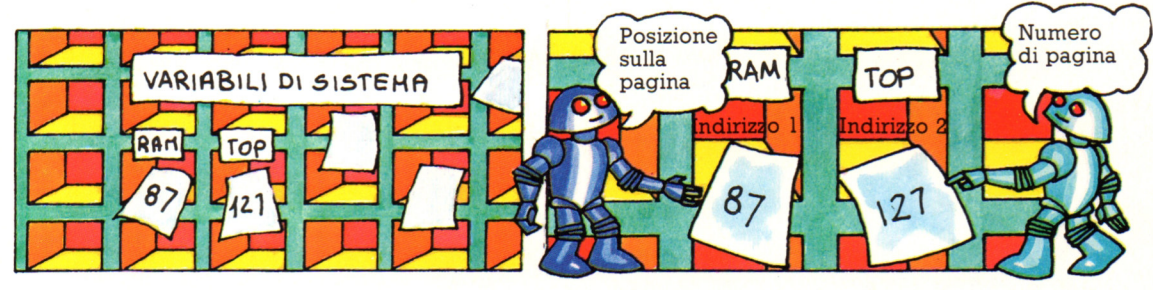

L'indirizzo di RAMTOP occupa due locazioni consecutive nelle variabili di sistema, una per il numero di pagina della locazione ed una per la posizione sulla pagina. Cercate gli indirizzi delle locazioni di queste variabili di sistema nel vostro manuale (possono essere indicate come RAMTOP, HIMEM o solo limite

superiore della RAM utente). Il computer deposita i due byte dell'indirizzo in ordine inverso, prima la posizione sulla pagina, poi il numero di pagina, cosf la prima locazione nelle variabili di sistema contiene il numero della posizione e la seconda la pagina.

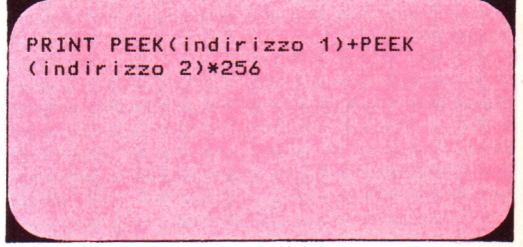

Potete usare PRINT PEEK (o l'istruzione appropriata del vostro BASIC) come nella figura, per esaminare le variabili di sistema e stampare l'indirizzo di RAMTOP: completate con gli indirizzi delle vostre variabili di sistema.

CLEAR indirizzo di ramtop - 100 HIMEM indirizzo di ramtop - 100

La maggior parte dei computer ha la propria istruzione speciale per cambiare l'indirizzo del limite superiore della RAM utente; per esempio per alcuni l'istruzione è la CLEAR e per altri è la HIMEM. Queste istruzioni sono seguite dall'indirizzo del limite superiore della RAM utente meno il numero di byte di memoria che si vogliono riservare al

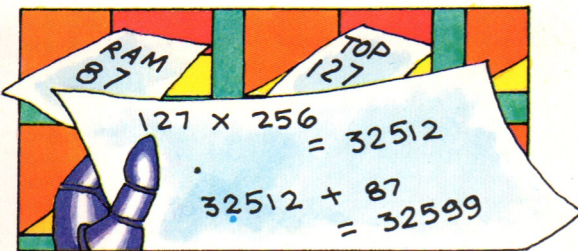

Questa istruzione converte automaticamente i due byte dell'indirizzo di RAMTOP in un indirizzo decimale, moltiplicando il numero di pagina per 256 e poi sommandogli la posizione sulla pagina.

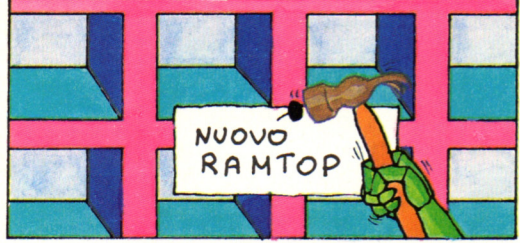

codice macchina, come mostrato sopra. Controllate l'istruzione per il vostro computer nel manuale. Queste istruzioni abbassano il limite della RAM utente di 100 locazioni e perciò riservano un'area di 99 byte per il codice macchina che inizia all'indirizzo dopo RAMTOP; potete eventualmente cambiare il numero 100 nelle istruzioni per riservare piu spazio.

# **Caricare ed eseguire un programma**

Le prossime pagine vi mostrano come caricare ed eseguire il programma di addizione visto in precedenza. Per fornire al computer un programma in linguaggio macchina occorre inserire ciascun byte nell'area di memoria che avete scelto per depositarvi codice macchina (ad esempio sopra RAMTOP): sulla maggior parte dei computer potete semplicemente inserire numeri decimali con la POKE e per far questo userete un breve programma BASIC chiamato "hex loader" (letteralmente: caricatore esadecimale) che converte ciascun byte di codice macchina in un numero decimale, quindi lo inserisce nella memoria. C'è un programma ''hex loader" alla prossima pagina; per prima cosa, tuttavia, dovete cambiare l'indirizzo a cui inviare la risposta del programma di addizione , con un indirizzo adatto al vostro computer; inoltre c'e ancora un'altra istruzione (vedi sotto) che dovete aggiungere al programma.

# **Scegliere un indirizzo per la risposta**

I dati prodotti da un programma in linguaggio macchina, come il risultato della somma nel programma di addizione, sono chiamati "byte di dati": è importante

depositarli dove non verranno mescolati al programma stesso. Il miglior luogo è giusto all'inizio dell'area che avete riservato per il codice macchina, prima del programma.

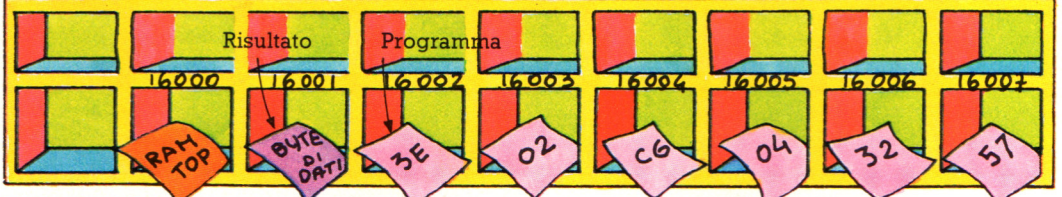

Per esempio, se avete abbassato il limite della RAM alla locazione 16000, il primo indirizzo dell'area per il codice macchina sarà la locazione 16001: questo è il luogo in cui depositerete il byte di dati e il

programma partirà dalla locazione 16002. Avrete inoltre bisogno di convertire l'indirizzo per il byte di dati in esadecimale per poterlo inserire nel programma.

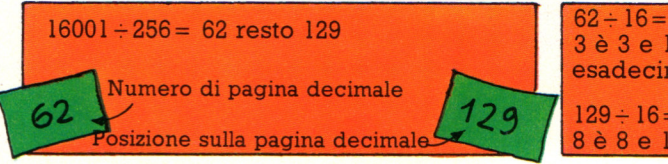

Per convertire l'indirizzo in esadecimale lo dividete per 256: il risultato è il numero decimale di pagina ed il resto è la posizione sulla pagina .

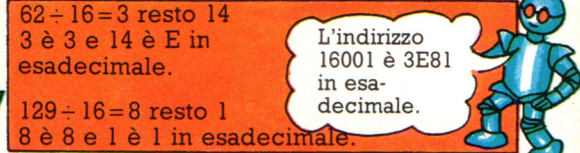

Per convertire questi numeri in esadecimale dividete per 16 e poi convertite il risultato ed il resto in cifre esadecimali come mostrato sopra.

# **L'istruzione RETURN**

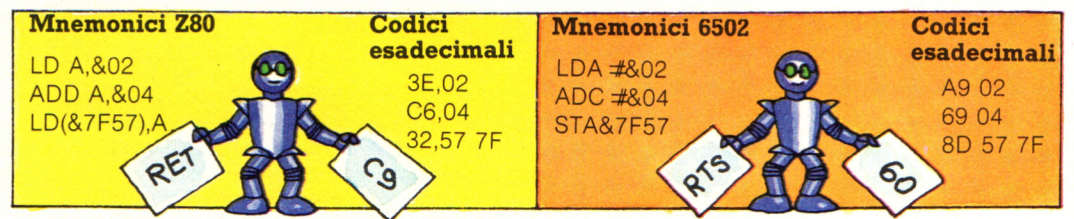

Alla fine di ogni programma in linguaggio macchina dovete sempre avere l'istruzione RET (per lo Z80) o RTS (per il 6502): essa provoca l'interruzione del computer nell'esecuzione del programma in linguaggio macchina ed il ritorno al

luogo da cui si è interrotto in precedenza. Senza questa istruzione il computer continuerebbe a tentare di eseguire un'istruzione per ogni byte trovato in memoria ed il sistema si incaglierebbe in breve tempo.

# Il programma hex loader

Ecco il programma per caricare codice macchina nella memoria del computer; per usarlo mettete i codici esadecimali del vostro programma in linguaggio macchina nella linea 160, seguiti dalla parola END, come segnale per dire al computer che non ci sono altri dati. Alla linea 40 il computer legge una coppia di cifre esadecimali, li converte in un numero decimale nelle linee da 70 a 110 e poi inserisce quel numero nella memoria alla linea 130.

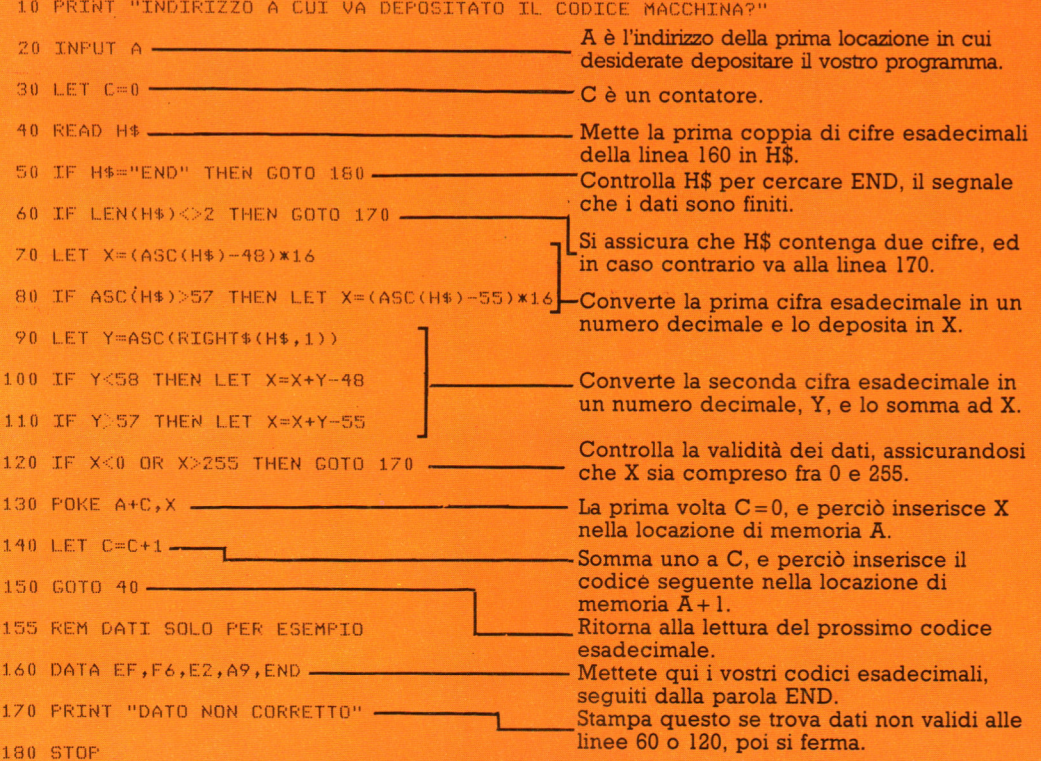

# **Come funziona l'hex loader**

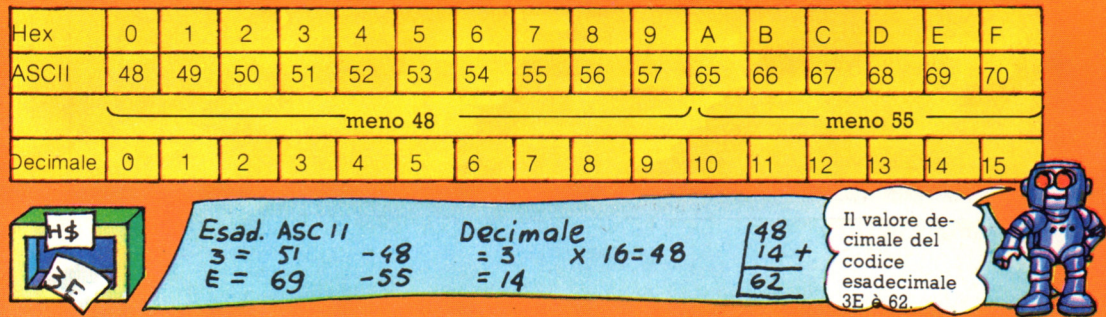

Alla linea 70 il computer converte la prima cifra di H\$ nel suo codice ASCII usando l'istruzione BASIC ASC; poi converte il codice ASCII in un valore decimale sottraendogli 48 o, per codici sopra al 57, sottraendogli 55, come mostrato nella tabella precedente. In seguito moltiplica per 16, dal momento che la prima cifra decimale rappresenta il numero di 16, e mette il risultato in X.

Alla linea 90 usa lo stesso metodo per convertire la cifra di destra in un codice ASCII e lo deposita in Y; nelle linee da 100 a 110 cambia Y in un numero decimale sottraendogli 48 o 55 come prima, e lo somma ad X. (Questa volta non moltiplica per 16 come prima poiché si tratta della cifra che rappresenta gli 1 nel numero esadecimale). Il valore depositato in X, infine, è l'equivalente decimale della coppia di cifre esadecimali.

# Robot nello spazio

I robot sono particolarmente utili per lavorare nello spazio, data l'ostilità di guell'ambiente nei confronti degli esseri umani. In futuro, i robot e altre macchine • automatiche costituiranno forse la maggior parte della forza di lavoro spaziale.

# Robot spaziale a braccio

Lo Space Shuttle può essere provvisto di un lungo braccio meccanico pieghevole, utilizzabile per lanciare satelliti e altri macchinari dal vano magazzino, o per ricuperarli dallo spazio per le riparazioni. Dopo l'utilizzo, il braccio si ripiega nel vano magazzino in modo da non essere di impaccio.

Giunto gomito

Telecamera

Giunto spalla

Vano per il carico

**Carico** 

Il braccio, chiamato RMS (Remote Manipulator System, sistema di. manipolazione remota) è provvisto di un computer capace di fargli compiere venti tipi diversi di movimenti. Può essere controllato dalla cabina di comando con jovstick simili a quelli dei videogiochi. Sul braccio possono essere disposte fino a otto telecamere, perché l'operatore possa. vedere l'operazione.

Lo RMS è in grado di sollevare un oggetto che sulla terra peserebbe quanto quindici. automobili; in caso di emergenza, può arrivare al doppio. Se il braccio si blocca e non consente la chiusura dei portelli del magazzino, può essere lanciato nello spazio. Il braccio è interamente protetto da un rivestimento lucido, che riflette la luce del sole e non si surriscalda. Il rivestimento contiene anche elementi per riscaldare il braccio quando lo Shuttle è dalla parte buia della terra.

# **Satelliti**

Spesso i satelliti sono dotati di sensori e di computer, però si tratta di macchine automatiche, piuttosto che di robot. I sensori sui satelliti vengono spesso utilizzati per raccogliere dati piuttosto che per fornire informazioni al computer.

**Rivestimento riflettente** 

Ogni giunto è azionato da un piccolo motore. elettrico ed è provvisto di sensori che comunicano al computer la posizione. del braccio.

**Telecamera** 

Giunto polso

Completamente esteso, il braccio è lungo quanto due autobus.

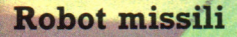

Alcuni tipi di missili vengono considerati dagli esperti come robot. Sono programmati per raggiungere il bersaglio automaticamente, utilizzando sensori e un computer a bordo. I missili Cruise, per esempio, si servono di sensori per "vedere" il terreno sottostante, poi confrontano questi dati con una carta computerizzata del loro percorso; in tal modo possono volare molto bassi ed evitare il rilevamento dei radar.

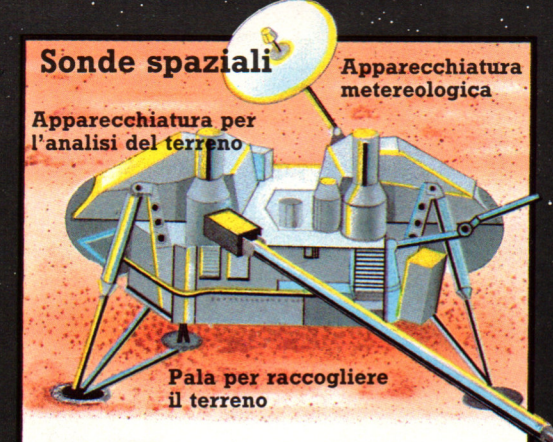

Esclusa la luna, l'esplorazione di altri corpi celesti nel sistema solare e oltre è stata effettuata solo da velivoli robot, soprattutto a causa del tempo enorme impiegato per raggiungerli. Il Voyager 1, ad esempio, impiegò 18 mesi per arrivare a Giove. Questa figura mostra un velivolo spaziale controllato da computer che Viking 1 inviò sulla superficie di Marte.

# Come il braccio afferra gli oggetti

L'estremità del braccio contiene uno speciale meccanismo di presa, costituito da fili incrociati diagonalmente, per afferrare i satelliti e altri oggetti. Ciascun elemento del carico ha un albero sporgente . L'estremità del braccio viene portata su quest'albero e poi fatta ruotare, in modo che i fili si avvolgano intorno all'albero e l'oggetto aderisca all'estremità del braccio. Per lasciare andare l'albero, viene effettuata una rotazione in senso opposto.

La figura sottostante mostra il braccio che inserisce in orbita un satellite di telecomunicazioni.

Pannelli solari

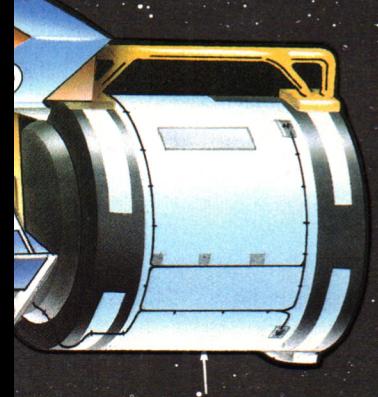

Meccanismo di presa

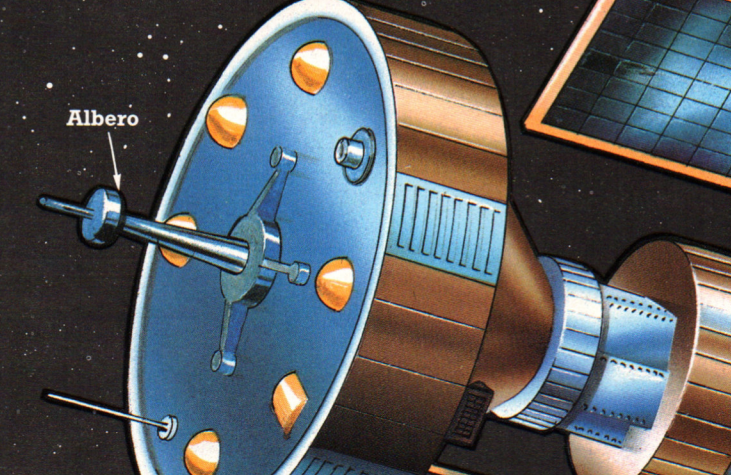

# **Microrobot**

Un microrobot è un piccolo robot controllato da uno home computer.

# **Robot che disegna**

Il Turtle (tartaruga) è un robot mobile che può essere programmato per disegnare con una penna. Il linguaggio di programmazione LOGO permette di far spostare il robot di unità di 1,5 mm. Il comando in LOGO, per esempio, "FIO" fa spostare il robot in avanti (forward) di 10 unità, mentre "R90" lo manda a destra (right) di 90 gradi, in modo che vengano tracciate semplici forme, come quadrati o triangoli, che vengono raggruppate in figure .

Ogni unità di cui si sposta il Turtle viene misurata da un sensore montato su un dente di ciascuna ruota. Una piccola lampada su un lato invia un raggio di luce attraverso i denti della ruota a una cellula fotoelettrica dall'altra parte.: quando la ruota gira, il dente blocca il raggio e ogni interruzione viene rilevata dalla cellula fotoelettrica, che manda un messaggio al computer perché conti un'unità.

# **Come collegare un microrobot**

Queste figure mostrano come un microrobot a braccio viene collegato <sup>a</sup> uno home computer e ad un alimentatore .

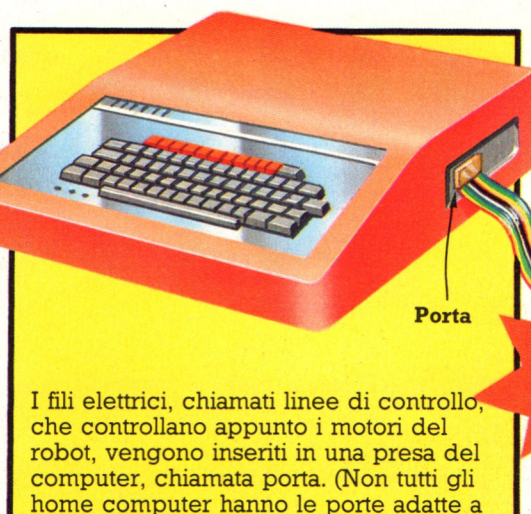

questa operazione.) Spesso ogni motore

è collegato a un filo.

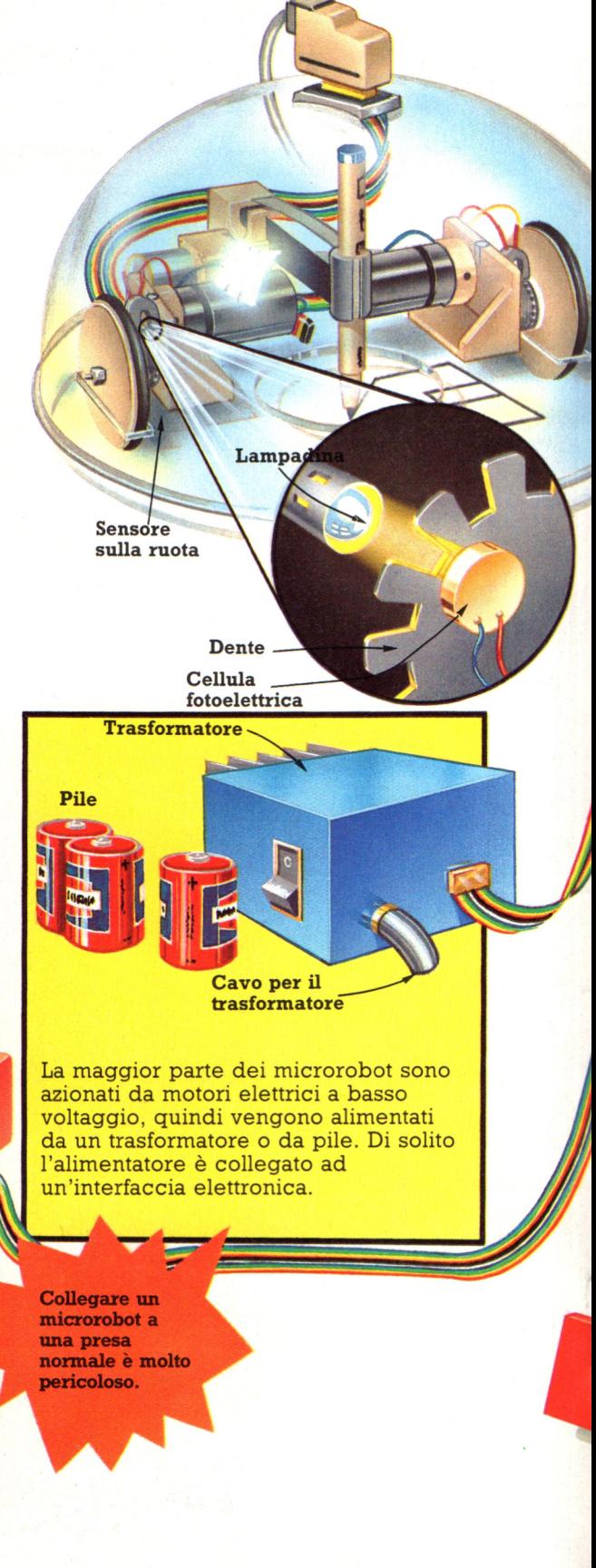

# La routine di congiura

La piú lunga subroutine del Modulo di gioco è la routine della congiura: consiste infatti di sette subroutine minori. Possono sembrare molte, ma la magia costituisce una parte importante di un mondo fantastico, e gran parte dei personaggi-tipo possono utilizzare perlomeno qualche incantesimo nel corso della loro spedizione.

Il computer deve, per prima cosa, controllare se il tuo personaggio può usare la magia.

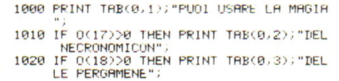

1030 PRINT TAB(0,4); "CONSULTA IL LIPRO";<br>1040 LET M\$="INCANTESIMO NRO.?":GOSUB 37  $\overline{a}$ 

1050 LET SL=VAL (19)<br>1060 IF SL=0 OR (0(17)=0 AND SL(5) OR (0<br>(18)=0 AND SL)3) OR SL)6 THEN GOTO 1040

riprovare.

Queste linee controllano se hai comprato il Necronomicon,  $O(17)$ , o Pergamene,  $O(18)$ , e stampano il messaggio.

Manda il computer al primo tipo di subroutine di messaggio (ved. subroutine di servizio) SL=incantesimo; VAL (I\$)= tasto numerico premuto.

Se premi il numero di un incantesimo che non puoi usare, il computer ti dice di

1070 LET M(SL)=M(SL)-1:LET X=NX:LET Y=NX 1080 IF M(SL)<0 THEN LET M\$=T\$(9):LET SL 1090 FOR J=1 TO 5: PRINT TAB(0, J); LEFT\$( B\$, W); :NEXT J:GOSUB 570<br>1100 ON SL GOSUB 1140, 1190, 1220, 1280,  $1300, 1390, 1120$ <br> $1110 \text{ LST F}(5) = (5) + .2$ <br> $1120 \text{ GOSUB } 430$ 

Sottrae l'incantesimo che hai appena usato dal numero totale di incantesimi a tua disposizione.

Ti comunica che un incantesimo ha esaurito il suo potere.

> Subroutine per ciascun incantesimo, come descritto. sotto.

Sferzata d'energia. Alza di molto i valori iniziali di Forza e di Vitalità, per rendere fortissimo il personaggio.

1280 LET F(2)=F(2)+RND (M(SL)):LET F(1)= F(1)+RND (M(SL)):LET F(7)=F(7)-1 1290 RETURN

Metamorfosi. Tutto in questa locazione, si trasforma a caso in un'altra cosa.

1300 FOR J=1 TO 30<br>1310 LET R(NX/NY)≕RND (8)+1+C0 1320 GOSUB 350:GOSUB 570 1330 NEXT J 1340 IF RHC=C7 THEN LET DX=255 LEY MS=0 1350 FOR J=1 TO 20 STEP 4 1360 GOSUB 350 1370 NEXT J

Se viene usata su di un mostro, che con la metamorfosi cessa di essere tale, la linea dice al computer che il mostro non c'è piú.

1390 LET F(2)=S2:LET F(1)=S1:LET F(7)=F 1400 RETURN

Guarigione. Ristabilisce la Forza e la Vitalità ai loro valori iniziali.

٠

Santuario. Se la stanza dove si trova il personaggio è vuota, la trasforma in uno spazio protetto dove egli può nascondersi.

1190 IF RH=CO THEN LET R(NX)NY)=07 1200 LET J=100:GOSUB 350:LET J=200:GOSUB 350

1210 RETURN

Telecinesi. Sposta il personaggio in un altro luogo, a caso; il luogo precedente resta vuoto.

1220 LET NX=INT (13):LET NY=INT (13) 1230 FOR J=0 TO 255 STEP 8 1240 GOSUB 360:GOSUB 350-1250 NEXT J 1260 GOSUB 480

Ecco ancora le routine per suoni.

Superzap. Sono subroutine per suoni; il computer le esegue 12 volte.

1140 FOR J=1 TO 12 1150 GOSUB 350 GOSUB 360

- 1160 NEXT J
- 1170 IF DXC255 THEN LET X=MX:LET Y=MY:GO **SUB 940**

1180 RETURN

Se c'è un mostro, il computer va alla routine per "ucciderlo" (toglierlo dallo schermo).

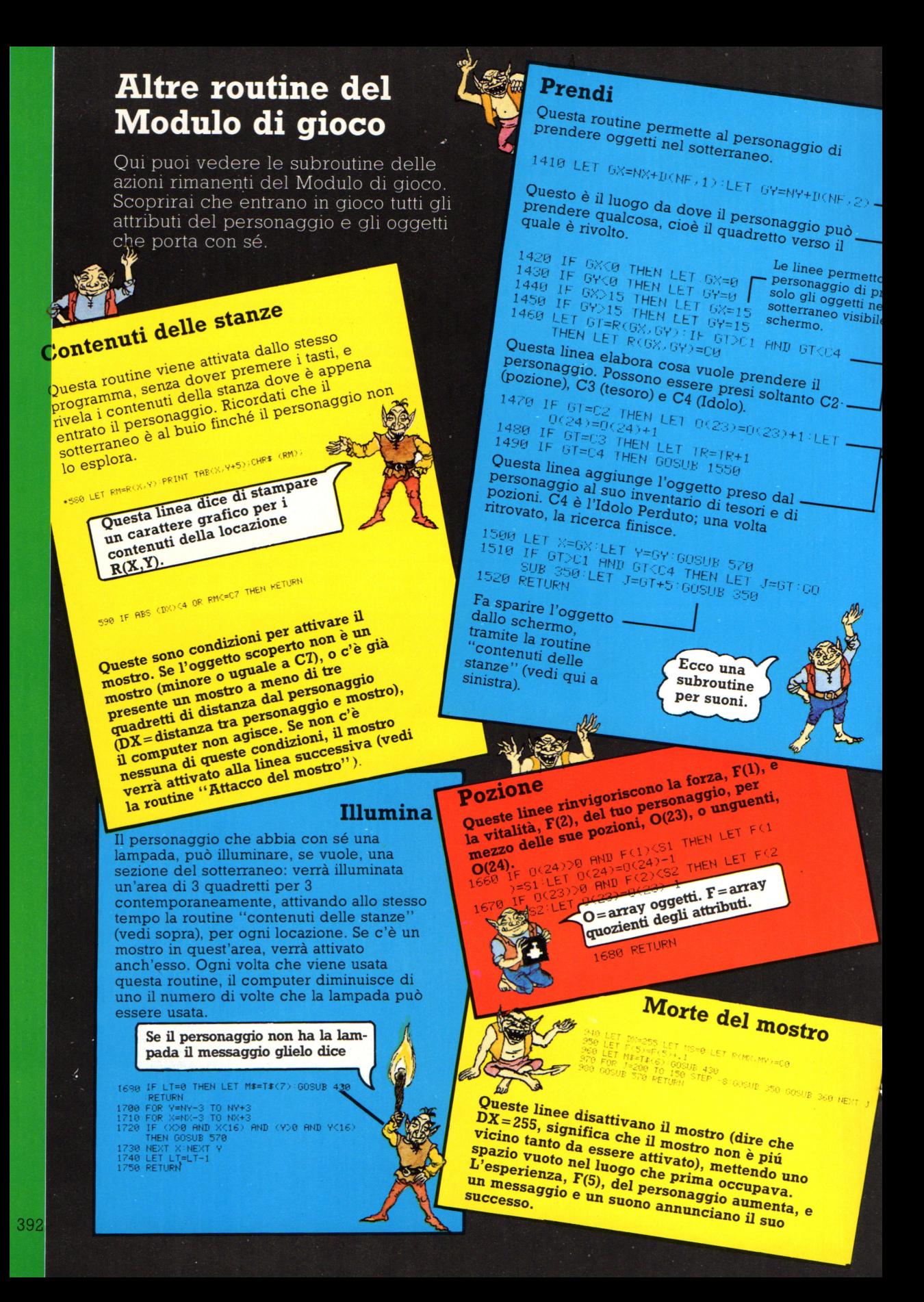

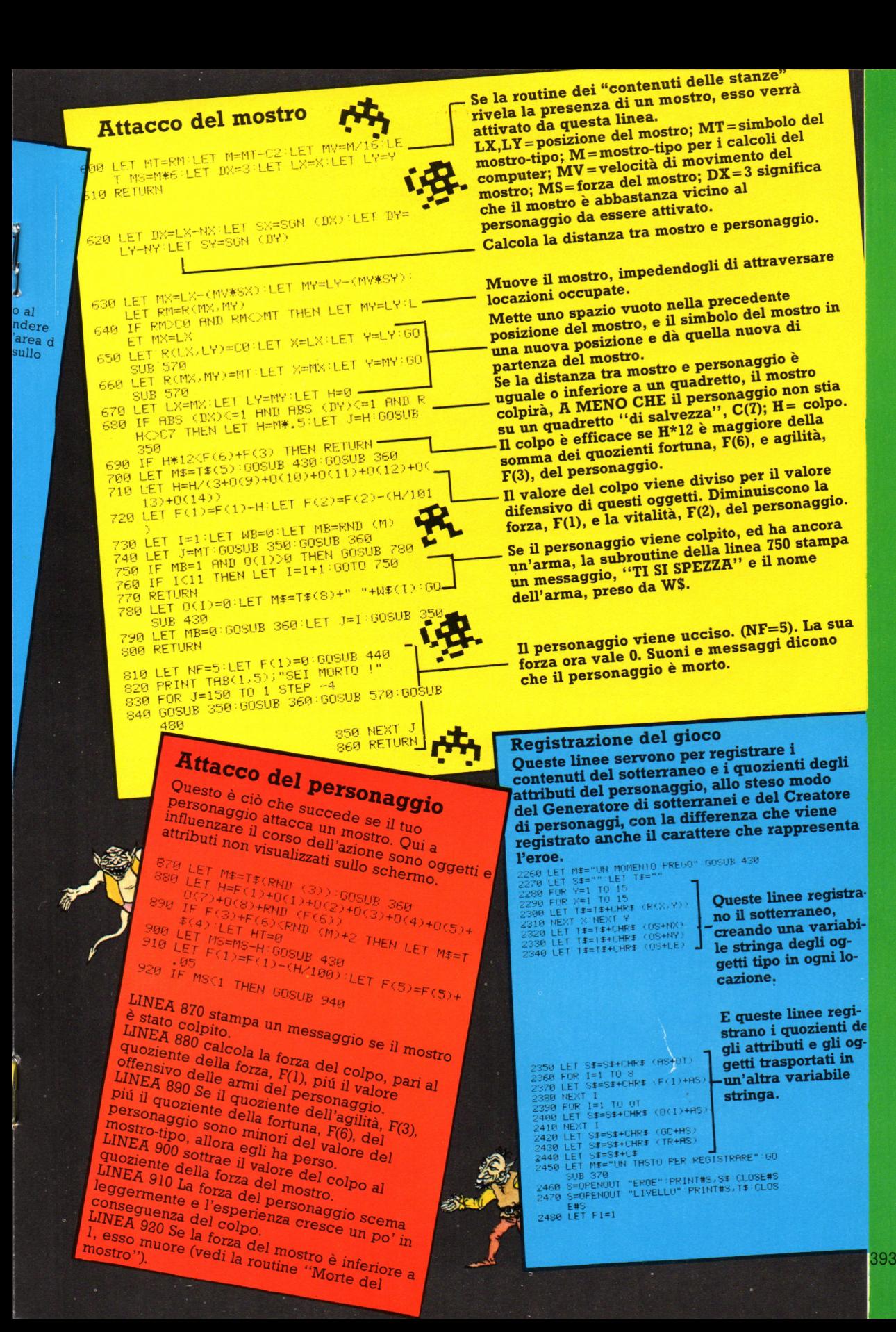

# **Come fare aggiunte al gioco**

Quando avrai acquistato familiarità con "Sotterraneo del Fato", vorrai modificarlo o migliorarlo Fare delle modifiche è un buon modo per fare pratica di programmazione. Se fai modifiche complesse, ricordati di controllare quelle parti del . prog<sup>r</sup> <sup>a</sup>mma che ne vengono influenzate. Ciò è importante in " Sotterraneo del Fato ", perché composto da tre parti correlate.

# **Come numerare le nuove linee**

Potresti dover ingrandire gli array, metterne di nuovi, <sup>o</sup>aggiungere linee. Se aggiungi linee , numerale in modo che

si inseriscano tra quelle esistenti.

190 IF NX>15 THEN LET  $\frac{NN}{2}$ 200 LET RH=R(NX, NY)

> Qui puoi inserire, se vuoi, linee nuove numerate da 191 a 199.

# **Come modificare il Libro della Conoscenza**

Se uno qualsiasi dei cambiamenti che effettui interessa i tasti usati dall'utente, dovresti segnarli. Il Libro della Conoscenza, contiene le regole. Dovresti aggiungere quelle nuove su un foglio di carta, o creare un tuo Libro della Conoscenza, in un quaderno o un blocconotes.

sotterranei che nel Modulo di Gioco, cambiando anche le linee che caricano tali valori nelle tabelle. Il nuovo mostro avrà in tal caso il valore di CO+ 12. Devi inoltre cambiare la linea 240, nel Generatore di sotterranei, nel modo seguente:

 $240$  IF  $1=9$  THEN LET  $I=rad(4)$ 

**Aggiungere mostri** 

nel Modulo di gioco .

Aggiungere mostri-tipo renderà il sotterraneo più pericoloso per il tuo personaggio. Ecco ciò che devi fare: devi scegliere un nuovo simbolo di mostro, e aggiungerlo agli altri caratteri grafici nel Generatore di sotterranei <sup>e</sup>

Se hai utilizzato caratteri grafici, definiti personalmente, devi disegnare un nuovo simbolo e aggiungerlo nelle schede DATA sia nel Generatore dig

Questo ora permette quattro mostri-tipo.

> Utilizza l'esatto comando 'random" del tuo computer.

Qui sulla destra di questa pagina, e alle prossime, troverai qualche possibile modifica di programma, con cui fare delle prove.

NOTA: La forza e la velocità di un mostro vengono determinate dal valore del suo codice (vedi linea 650 del Modulo di gioco), per cui maggiore è il codice e piú forte e veloce è il mostro.

# **Altri oggetti contenuti nelle stanze**

Per includere altri tipi di oggetti contenuti nelle stanze, devi scegliere nuovi caratteri da utilizzare, oppure, se il tuo computer lo permette, devi disegnare e programmare nuovi caratteri grafici per rappresentarli. Questa volta non devi farli agire come mostri, quindi dovrai cambiare la linea 590 del modulo di gioco per evitarlo. 590 IF HBS(DX)<4 OR (RMC=C7 OR RM)C8)

Questa nuova condizione si riferisce a simboli con un valore maggiore di quello dell'ultimo mostro-tipo (C8)

THEN RETURN

# **Ecco come devi fare per aggiun-** !\ **gere il simbolo di una torcia**

1. Definisci il tuo simbolo per la torcia, etichettalo e aggiungilo al Generatore di sotterranei. Lo potrai chiamare CO+ 13.

**2.** Gli devi assegnare un tasto nel premerai questo tasto per collocare la torcia dove vuoi. Dato che non ci sono altri tasti di una lettera. Per farlo, aggiungi:

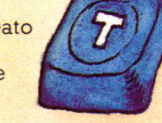

 $155$  IF  $I$ \$="T" THEN  $R(X, Y) = CO + 13$ 

Ora il tasto "T" posizionerà le<br>torce nel sotterraneo.

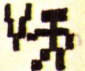

**3.** La torcia è un oggetto "prendibile ", quindi dovrai fare in *(*  modo che ciò possa accadere, nella routine "Prendi" del Modulo di )\ gioco. Dovrai aggiungere una linea<br>come questa, dopo la 1490.

1495 IF 6T=C0+13 THEN LET L=L+12<br>Questa linea aggiunge la torcia alla<br>tua riserva di luce.  $\mathbb{N}$ 1495 IF GT=CO+13 THEN LET L=L+12<br>Questa linea aggiunge la torcia alla

**4.** Potresti provare a ridurre il livello iniziale di L (linea 2240 del Modulo di gioco), per dare maggior importanza al ritrovamento di torce.

# **Quadrati segreti**

Puoi creare trappole nascoste *e* causare eventi inaspettati, definendo un nuovo simbolo come vuoto, al quale vengono assegnate condizioni speciali. Sarà "invisibile", perchè avrà lo stesso colore dello sfondo, ma se il personaggio proverà ad attraversarlo, farà scattare azioni inattese (vedi esempio sotto).

**NOTA: Ciascun quadrato segreto dovrà**  essere associato a un tasto, nel **Generatore di sotterranei, come già spiegato per il simbolo della torcia, in questa pagina. Puoi aggiungere, dopo la linea 350 del Modulo di gioco, le linee relative ad ogni quadrato segreto.** 

# **Frana**

Puoi programmare un'eventuale frana, aggiungendo un simbolo vuoto, C $0+1/4$ questa linea:

321 IF RH=CO+14 AND rnd(3)=1 THEN PRINT "FRANA" R(X , Y)=Cl

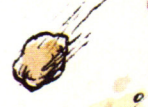

*/* 

Ciò fornisce una possibilità su tre che la strada venga bloccata se il persofaggio cerca di entrare in una locazione, contenente questo simbolo. Il contenuto della stanza diventa un muro (GI), e un messaggio informa il personaggio che c'è stata una caduta di masSi:' · . *· <sup>1</sup><sup>1</sup>*  $\mathcal{L}$  . Note that the same  $\mathcal{L}$ 

**Messaggio segreto** 

 $\sigma$ .

IF RH=CO+15 THEN LET NS="1L NUMERIN<br>MHOICO E 7" REX, Y)=00 GOSUB 450

Questa linea si riferisce a un simbolo vuoto C0+15. Quando il personaggio lo attraversa, esso fa balenare un messaggio e poi torna a essere un comune spazio vuoto.

# Come costruire una tastiera "bit per bit"

Nelle prossime pagine vi sono due progetti che mostrano il funzionamento della user port. La tastiera "bit per bit" ha 8 tasti, ciascuno connesso a un differente bit della locazione di memoria della user port. Potete controllare se i bit sono 1 o 0 premendo i tasti e il computer memorizza un numero binario differente a seconda dei tasti premuti. Potete programmare il computer affinché stampi l'equivalente decimale di questi numeri binari sullo schermo, e potete anche cercare il modo di fargli stampare delle lettere.

# Montaggio degli interruttori

Si devono costruire 8 circuiti identici, uno per ogni interruttore. La figura in basso mostra i due circuiti che dovrete copiare, e si può vedere l'aspetto dell'insieme di interruttori al termine del lavoro nella pagina seguente (figura in alto). Istruzioni su come eseguire le saldature si trovano più avanti. Una volta costruito il circuito. connettere il cavo d'ingresso del primo interruttore con il piedino di input n. 0. il secondo al piedino di input n. l e così via.

Le strisce di rame seguono questa direzione sulla faccia inferiore del Veroboard.

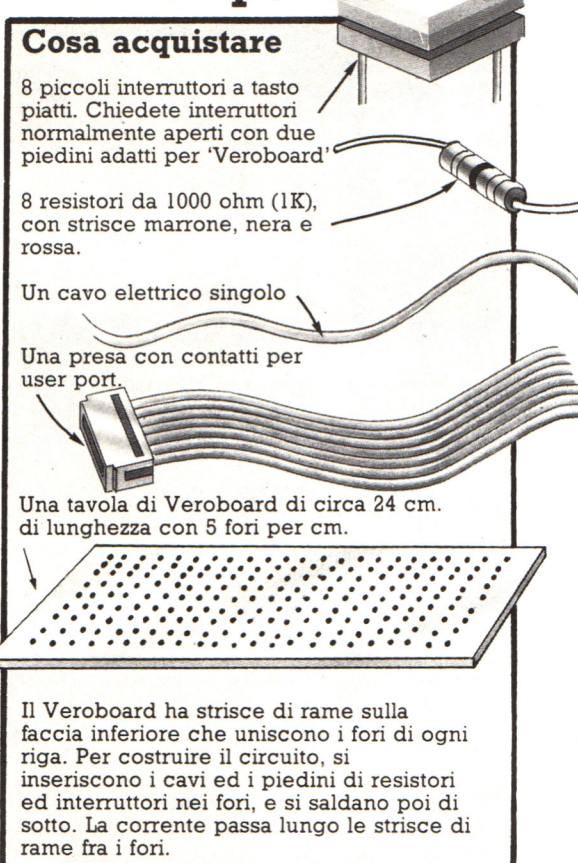

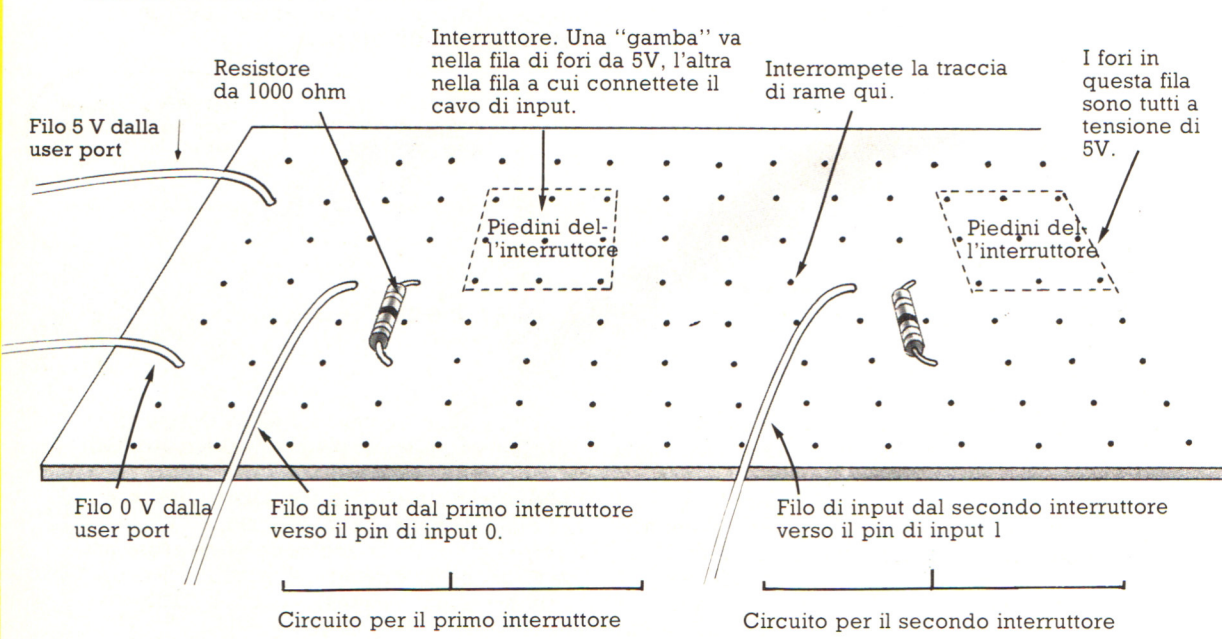

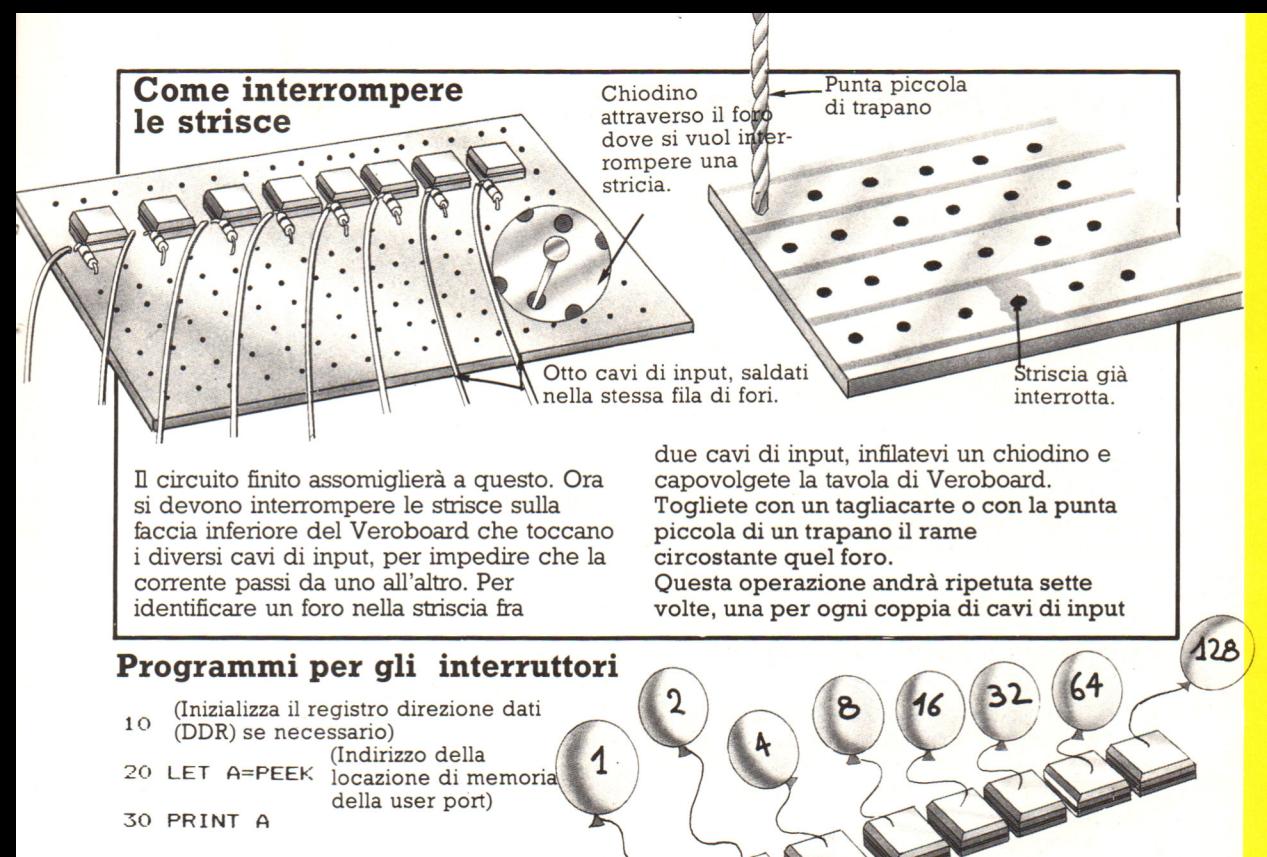

40 GOTO 20

Questo programma è identico a quello per l'interruttore singolo visto nel progetto precedente, ma qui si possono ottenere moltissimi numeri differenti sullo schermo premendo interruttori diversi. Il computer memorizza il numero in binario, ma lo converte in decimale prima di visualizzarlo.

Questi sono i numeri che otterrete premendo un tasto alla volta.

Il numero visualizzato quando premete un tasto dipende da quale bit vi è connesso nella user port. Potete ottenere qualunque numero fra O e 255 premendo i tasti in combinazioni differenti.

# **Tastiera alfabetica**

1 O (Inizializza il registro direzione dati (DDR) se necessario) 20 LET A=PEEK (Indirizzo) 30 IF A=O THEN GOTO 20 40 IF A<>O THEN GOSUB 100  $50$  LET  $X$=CHR$$ (C) **60 PRINT X\$** 70 LET A=PEEK (Indirizzo)

Questo programma cambia l'insieme di interruttori in una semplice versione di una tastiera chiamata Microwriter. Essa possiede alcuni tasti e premendoli in combinazioni stabilite si possono stampare sullo schermo lettere, numeri e simboli. Il programma usa CHR\$ per convertire i numeri memorizzati alla pressione dei pulsanti in caratteri ASCII stampabili sullo

80 IF A<> O THEN GOTO 70 90 GOTO 20 100 FOR I=l TO 10 110 NEXT I 1 20 LET C=PEEK (Indirizzo) 130 RETURN

Nel vostro manuale forse è presente una tabella ASCII con la lettera e il codice corrispondente ASCII.

schermo . C'è un piccolo ciclo di ritardo nella subroutine nel caso non premiate tutti i tasti che formano un numero esattamente nello stesso istante, ed il numero presente nel ciclo può essere modificato. Il computer controlla anche se avete rilasciato i tasti prima di attendere il vostro numero, in modo da non ottenere una fila dello stesso carattere (linea 80).

# **L'editoria elettronica**

# **L'editoria ora anche su Persona! Computer**

Il mondo dell'editoria è caratterizzato da un'elevata polverizzazione e da prodotti estremamente differenziati, sia in termini di diffusione che di soggetto o di formato . In tutte le situazioni, però, le tappe da seguire per raggiungere il risultato finale sono le stesse ; redazione del testo, scelta delle illustrazioni, impaginazione e stampa. Nell'era dei computer, tutte queste problematiche hanno trovato una soluzione tramite appositi prodotti software per pc, in grado di agevolare enormemente i redattori e gli impaginatori grazie alla facilità di utilizzo e della versatilità degli strumenti disponibili. Questa categoria di prodotti software viene genericamente definita con il termine desktop publishing, e .annovera tra i suoi insigni rappresentanti Ventura Publisher della Xerox. Il funzionamento del programma richiede ovviamente la presenza di una scheda grafica, selezionabile da un lungo elenco che comprende lo standard IBM normale ed Ega, Olivetti a risoluzione 640x400, Hercules, Xerox 720x960, At&T 640x400 a 16 colori, Mds 720xl000 e Wyse 1280x800, che elimina il pericolo di incompatibilità hardware.

# **Ventura, il programma più noto in ambiente MS-DOS**

La velocità di utilizzo del programma viene notevolmente incrementata dall'uso di mouse e ambiente a finestre; anche in questo caso, è possibile selezionare il dispositivo attivato tra quelli dei maggiori produttori. L'elemento chiave di tutto il lavoro di publishing consiste nell'uso di una stampante capace di tradurre fedelmente tutto quanto realizzato, sia a livello di testo che di immagini. La scelta standard comprende stampanti ad discreto parco di stampanti laser. Terminata la selezione dell'hardware installato, si può procedere all'utilizzo del programma strutturato secondo le caratteristiche dei prodotti Gem: diverse opzioni elencate nella prima riga del video che, se scelte, danno accesso a distinti menu suddivisi per La necessità di muoversi in un ambiente a tutto schermo rende utilissimo l'uso del

mouse per ridurre i tempi di selezione. L'elemento indispensabile per la realizzazione di un documento, chiamato nel gergo di Ventura chapter (capitolo), è un testo al quale possono essere aggiunte sia immagini (figure) che tabelle, contenenti indifferentemente scritti, numeri o grafici. La dimensione massima di ogni capitolo è di sottratto lo spazio per la gestione delle immagini.

# **Come Ventura tratta i testi**

La numerazione delle pagine e dei capitoli viene gestita automaticamente da Ventura, cosi come i. numeri posti in corrispondenza di tabelle e figure.<br>Ventura Publisher contempla al suo interno

una serie di formati stampa (style e sheet) predefiniti, che offre una vasta gamma di possibilità: libro a una e due colonne, newsletter, riviste, lettere, tabulati finanziari, manuali tecnici e altro ancora.

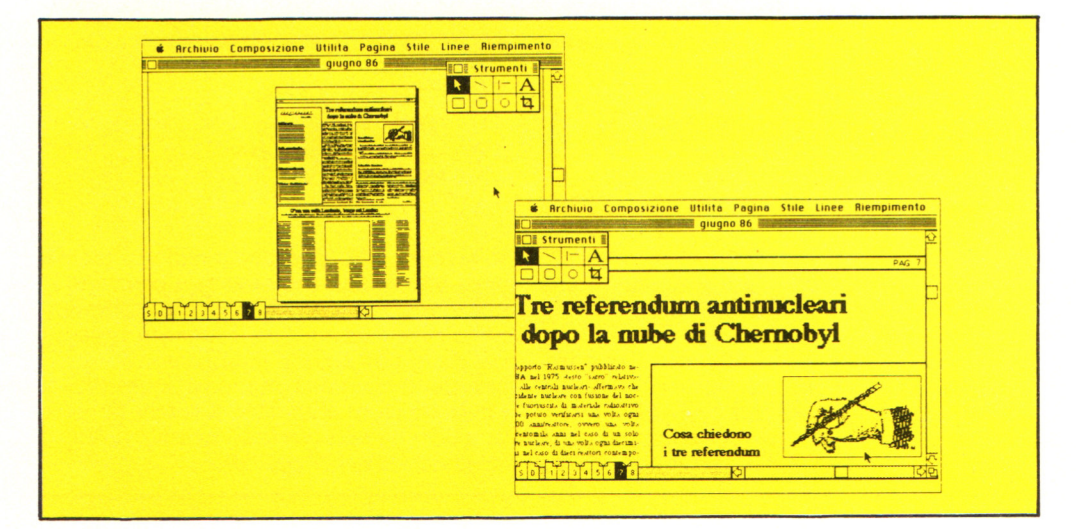

Entrando in ambiente Vp viene selezionato il L'immagine può essere automaticamente formato attivato nella precedente sezione di lavoro, sul quale si può iniziare la digitazione del documento avvalendosi del word processor interno (modalità Text). Oltre alla scrittura diretta dei documenti, la loro lettura di documenti, scritti con alcuni tra i più comuni word processor. Questa caratteristica favorisce il recupero di tutti i documenti già digitati e permette di continuare a utilizzare il proprio word processor, sicuramente più specifico e idoneo al trattamento testi di quello incorporato in Ventura. Il testo importato assume l'aspetto definito dallo style sheet selezionato: per modificare<br>le caratteristiche di output occorre semplicemente impostarne un nuovo formato scegliendo tra quelli disponibili; il documento si adatta automaticamente alle nuove caratteristiche di impaginazione. Il testo può essere manipolato attivando particolari caratteristiche di output, quali la stampa di una medesima riga con diversi attributi, oltre a disporre di effetti speciali, quali indentazione di paragrafi, selezione della prima lettera maiuscola a doppia altezza, testo sottolineato o barrato, in italico (inclinato) o in doppia battitura e altro ancora, in funzione dello style sheet attivato. L'azione di modifica del testo può essere impostata per singole lettere o parole (modalità Text) o per interi paragrafi (scritto compreso tra due carrriage retum, modalità essere variati il font di stampa, le dimensioni dello stesso e il colore (compatibilmente con le prestazioni della stampante).

# **Come Ventura tratta le immagini**

L'inserimento delle immagini nel testo avviene selezionando la funzione Frame, che permette di definire la posizione della figura e le sue dimensioni nelle due direzioni. ridotta secondo lo spazio attribuitole, mediante un semplice comando, o spostata nel documento a piacere. L'incorporazione di immagini lette tramite lo scanner, un<br>apposito dispositivo hardware per la trasformazione di un documento stampato in una rappresentazione interpretabile dal computer, permette di trasferire qualsiasi tipo di disegno direttamente nel testo, garantendo una flessibilità operativa di altissimo livello anche in considerazione<br>della qualità delle immagini ottenute. La caratteristica principale di Ventura risiede comunque nella possibilità di impostare a piacere le caratteristiche del documento da stampare. Ci si riferisce alle dimensioni del foglio (oltre agli style sheet predefiniti è possibile crearne di propri), alle<br>dimensioni dei font, alla disposizione del testo, rispetto alle figure, alle dimensioni di queste ultime, ai criteri di formattazione del testo, la definizione della spaziatura delle righe, gli allineamenti e gli effetti speciali, oltre agli attributi di rappresentazione delle figure (variazione cromatica degli sfondi, cornici, allineamento e marginatura). Il tutto con la massima semplicità e facilità d'impiego.

Un'apposita sezione del programma<br>permette inoltre di disegnare grafici e immagini a piacere, utilizzando strutture<br>geometriche predefinite e disegnando a mano libera. Il testo può essere visualizzato in formato ridotto (così da poter analizzare contemporaneamente sia la pagina di destra che quella di sinistra per gli style sheet che contemplano un'impaginazione differenziata), una visione normale e, infine, una ingrandita, che permette di cogliere nei minimi dettagli<br>la struttura del documento.

Le caratteristiche del prodotto impressionano maggiormente se viste in azione piuttosto che descritte; non potendo fare diversamente, ci limitiamo a riportare la figura di un documento ottenuto in un tempo pressochè istantaneo.

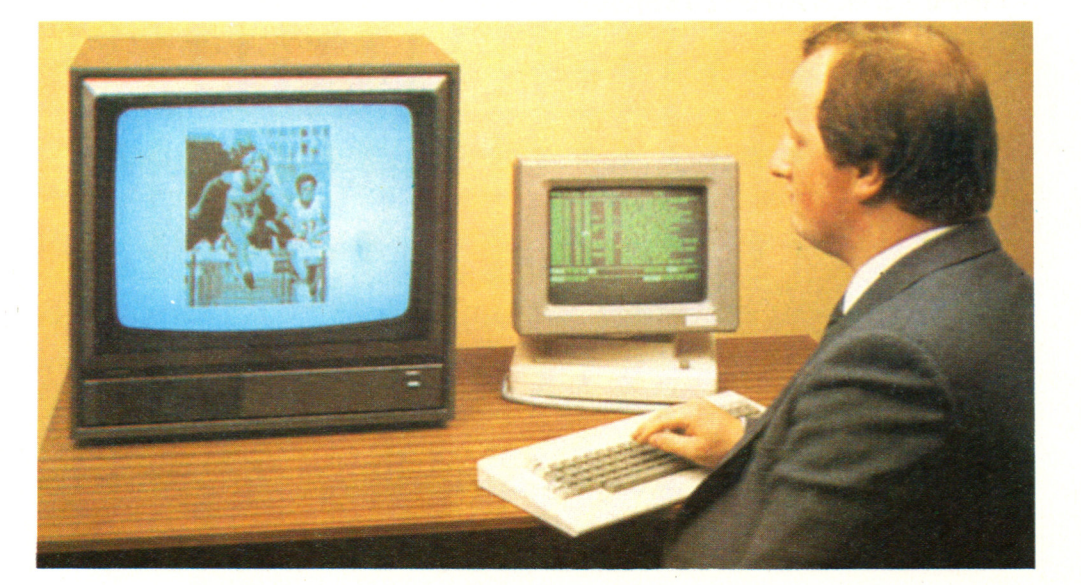

# Un concorrente temibile: Pagemaker

Un altro potente programma per l'editoria elettronica, dapprima sviluppato<br>per il MacIntosh ma ora presente anche nel mondo MS-DOS, è Pagemaker,<br>un programma di impaginazione prodotto dalla ALDUS Corporation. Esso si<br>prese stesse funzioni editoriali.

Possiamo qui vedere alcune videate prese da Pagemaker.

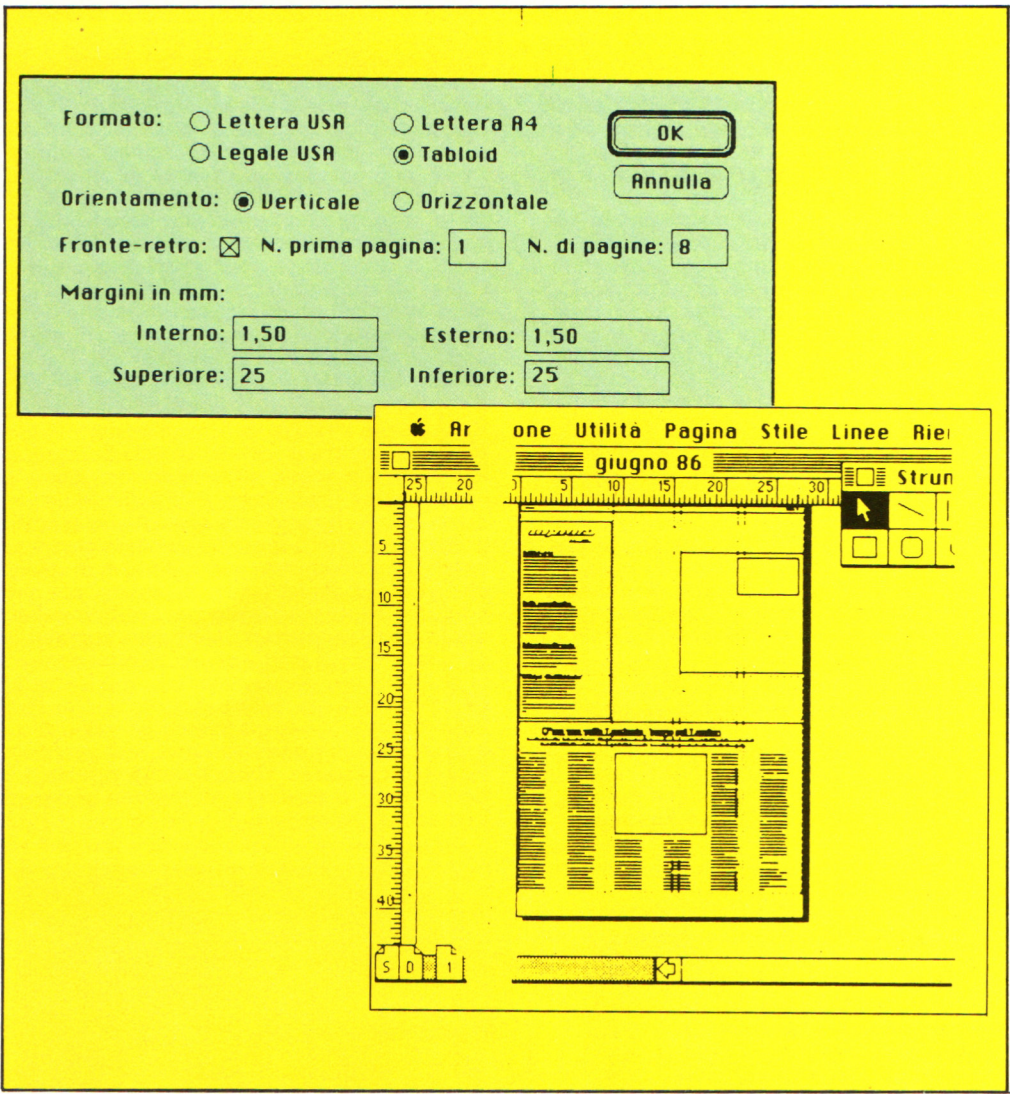

# **Vuoi sapere proprio futto sui migliori videogiochi?**

o

Corri in edicola.<br>UIDA VIDES I GUIDA VIDEOGIOCHI sole 3.500 lire

### **A GRANDE GUIDA** A TI **GIO**

La prima vera grande guida indipendente a tutti i migliori giochi per computer, console, giochi da bar e altro ancora. In ogni numero trovi:

- più di 30 giochi al microscopio
- novità e anteprime
- i game da bar più gettonati
- recensioni dei giochi più famosi
- Nintendomania.

**ORUPPO EDITORIALE Scegli il meglio: scegli Jackson.** 

# **CPC464 e 6128 fantastici computer, fantastici TV! L. 399.000** \*  $N_A$ <br>TUTTO COMPRESO. .

CPC464GT 64 Kb RAM con monitor fosfori verdi, tastiera, registratore a cassetta, joystick, 100 programmi/giochi: L. 399.000. · "

CPC464CTM 64 Kb RAM con monitor a colori, ta· <sup>s</sup>tiera, registratore a casset· te, joystick, 100 programmi/giochi: L. 699.000.<sup>, IVA</sup>

CPC6128GT 128 Kb RAM con monitor a fosfori verdi, velocissimo disk driver da 3" doppia fac $cia$  (180 Kb + 180 Kb), joystick, 50 programmi/ giochi: L. 699.000. *WA* 

CPC6128CTM 128 Kb RAM con monitor a colori, velocissimo disk driver da 3" doppia faccia  $(180 \text{ Kb} + 180 \text{ Kb})$ , joystick, 50 programmi/giochi: L. 899.000. · "

# **WKS 6128 TV.**

porta da: CPC 6128 CTM; Tavolo a ripiani; SintO· nizzatore TV; Antenna <sup>a</sup>mplificata. Tutto a L. 999.000.<sup>. IVA</sup>

### **PRONTO AMSTRAD.**

Telefonaci: 02/26410511. avrai ogni informazione; oppure scrivici: Casella Postale 10794 · 20124 Milano.

# **U TROVIQUI.**

Stazione completa com I Cerca quello più vicino su I TV color, come? Presso i numerosissimi punti vendita Amstrad.

"Amstrad Magazine" in edicola, chiedi anche Junior Amstrad la rivita che ti regala i giochi per CPC (troverai molte notizie in più). Oltre 150 Centri di Assi-

stenza Tecnia.

### **FANTASTICO, DIVENTA TV COLOR.**

Al momento del tuo acquisto puoi trasformare il tuo CPC con monitor a colori in TV color, il tu<sup>o</sup>

Ma è semplice, basta Acquistare il sintonizzatore  $\rm TV$  (MP3) a L. 199.000. $\cdot$  IVA

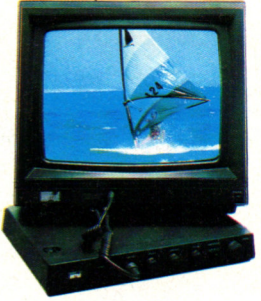

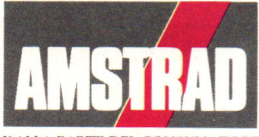

DALLA PARTE DEL CONSUMATORE